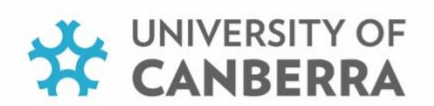

## **UCLEARN (CANVAS) GUIDE FOR STUDENTS**

This guide will provide an overview of UCLearn (Canvas) for students. This is the learning management system that allows you to locate all your learning materials and assessment tasks for your study. UCLearn (Canvas) uses a global navigation menu, please refer to this [guide](https://uclearn.canberra.edu.au/courses/501/pages/faq-what-is-the-global-navigation-menu?module_item_id=171686) for an overview of the Global navigation menu.

The [Dashboard](https://uclearn.canberra.edu.au/courses/501/pages/faq-how-do-i-find-slash-organise-my-units-slash-what-is-the-dashboard?module_item_id=161225) is the place where all your sites will appear. Once you have selected your unit on the dashboard it will take you to the [home page](https://uclearn.canberra.edu.au/courses/501/pages/faq-where-do-i-find-my-teaching-materials-in-my-unit?module_item_id=161227) (syllabus). This will give you an overview of the unit and teaching materials.

Listed below is a list of tools and activities within UCLearn (Canvas) that you may use within your site.

- Announcements the latest announcements for your unit will be located at the top of your home page. Any previous announcements can be found by selecting announcements on the navigation menu.
- [Discussions](https://uclearn.canberra.edu.au/courses/501/pages/faq-what-are-discussions?module_item_id=171672) How to locate and interact in discussions.
- [Assignments](https://uclearn.canberra.edu.au/courses/501/pages/faq-what-are-assignments?module_item_id=171675) how to locate your assignment.
	- o [Submitting assignments](https://uclearn.canberra.edu.au/courses/501/pages/faq-how-do-i-submit-an-assignment?module_item_id=171678)
- [Grades](https://uclearn.canberra.edu.au/courses/501/pages/faq-how-can-i-view-my-grades?module_item_id=171679) how view grades for assessment items.
- **[Quizzes](https://uclearn.canberra.edu.au/courses/501/pages/faq-what-are-quizzes?module_item_id=171680)** 
	- $\circ$  How to participate in a [quiz.](https://uclearn.canberra.edu.au/courses/501/pages/faq-how-do-i-take-a-quiz?module_item_id=171682)
- Reading list Reading list is located on the menu on the left-hand side and will contain the required readings for your unit.
- [Urkund](https://uclearn.canberra.edu.au/courses/501/pages/faq-how-can-i-see-my-urkund-report-before-i-submit-the-final-draft-of-my-assignment?module_item_id=425472) is the text matching tool used for online submissions.

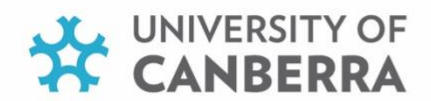

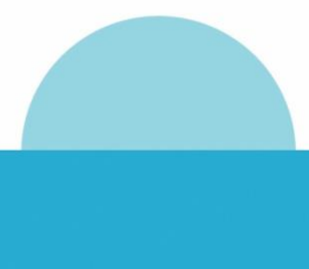

For more information regarding UCLearn (Canvas) tools not listed above, please see the Study skills page on frequently asked [questions.](https://uclearn.canberra.edu.au/courses/501/modules)

## **Study Help**

Study skills has a range of resources for students. This also includes information relating to **Academic Integrity**.

For more information regarding the Study Help page, follow thi[s link.](https://uclearn.canberra.edu.au/courses/501)